#### **ZESZYTY NAUKOWE AKADEMII MARYNARKI WOJENNEJ** SCIENTIFIC JOURNAL OF POLISH NAVAL ACADEMY

#### 2013 (LIV) 4 (195)

## **Karolina Chorzewska**<sup>1)</sup>

# **M OZAIK OWANIE OB RAZÓW S ONAROWY CH** WYKONANYCH URZĄDZENIAMI HOLOWANYMI

# **SIDE SCAN SONAR IMAGE MOSAICING**

**STRESZCZENIE** Obrazy sonarowe analizowane są zazwyczaj w dwóch podstawowych formach: tzw. widoku *waterfall*, najbliżej związanego z metodą ich pozyskiwania, oraz mozaiki, czyli kompilacji sonogramów z odniesieniem geograficznym. Utworzenie mozaiki sonarowej wymaga zastosowania wielu przekształceń oryginalnych danych. W artykule przedstawiono etapy tworzenia mozaiki sonarowej na przykładzie dwóch mechanizmów mozaikowania dostępnych w pakiecie oprogramowania Caris HIPS and SIPS. Omówiono efekty stosowania poszczególnych technik przetwarzania obrazu oraz wyboru konkretnej techniki mozaikowania.

Słowa kluczowe:

sonar boczny, sonogram, mozaikowanie, oprogramowanie hydrograficzne.

**ABSTRACT** Sonar images are usually analyzed in two basic forms: the so called waterfall, the most closely connected with the method used to obtain them, and the geo-referenced mosaic, i.e. a compilation of sonograms with geographic reference. To make a sonar mosaic requires using several transformations of original data. This paper presents the stages of making a sonar mosaic based on two examples of two mosaic mechanisms available in the software package Caris HIPS and SIPS. It discusses the results of using the respective techniques for processing an image, and selecting the particular mosaicing technique.

#### Keywords:

side sonar, sonogram, mosaicing, hydrographic software.

DOI: 10.5604/0860889X/1097956

1) Dywizjon Zabezpieczenia Hydrograficznego Marynarki Wojennej, 81-103 Gdynia, ul. Rondo Bitwy pod Oliwą, e-mail: karolina.chorzewska@gmail.com

#### **WSTĘP**

Obraz sonarowy jest graficznym zobrazowaniem poziomu sygnału akustycznego odbitego od dna morza lub obiektów podwodnych i odebranego przez przetwornik. Operator sonaru holowanego najczęściej obserwuje obraz sonarowy w tzw. widoku *waterfall* (rys. 1.), w którym oś pozioma reprezentuje zazwyczaj odległość skośną (*slant range*) od sonaru do przedstawianych obiektów, natomiast samo zobrazowanie "przesuwa się" wzdłuż osi pionowej w miarę opromieniowywania kolejnych obszarów przez wiązki sonaru. Pliki z danymi zapisywane są w formacie właściwym dla danego sonaru lub oprogramowania wykorzystywanego do akwizycji danych. *Postprocessing* obrazów sonarowych z sonaru holowanego rozpoczyna się zazwyczaj również od widoku *waterfall*. Często jednak przydatne jest odniesienie geograficzne zebranych danych, dające między innymi możliwość porównania danych sonarowych z innego rodzaju informacjami o dnie morza dla danej lokalizacji. Niezbędne wtedy jest utworzenie tzw. mozaiki sonogramów, czyli spójnego obrazu z odniesieniem geograficznym, złożonego z wielu obrazów składowych [12]. Mozaiki są często eksportowane do popularnych plików graficznych, zazwyczaj z odniesieniem geograficznym (TIF). Tego typu produkty znajdują wiele zastosowań

#### **INTRODUCTION**

A sonar image is a graphic representation of an acoustic signal level reflected from the seafloor bottom and underwater objects, and received by a transducer. A side scan sonar operator can in most cases observe a sonar image as the so called waterfall view (fig. 1), in which the horizontal axis usually represents a slant range from a sonar to objects represented, whereas an imaging itself 'moves' along the vertical axis as successive areas are covered by sonar beams. Files containing data are recorded in the format appropriate for a particular sonar or in the format of software used for data acquisition. Usually postprocessing of sonar images from a side scan sonar also starts with the waterfall view. However, it is often useful to reference geographically collected data as this gives, among others, a possibility to compare sonar data with other data related to the sea-bottom in a particular location. Then, it is necessary to make the so called sonogram mosaic, i.e. a cohesive image with geographical reference consisting of several component images [12]. Mosaics are often exported to popular graphics files, usually with geographical reference (TIF). Products of this kind have a lot of uses in oceanographic investigations and they do not require specialized software dedicated to analyzing sonar data.

w badaniach oceanograficznych i nie wymagają specjalistycznego oprogramowania dedykowanego do analizy danych sonarowych.

Część oprogramowania do akwizycji danych oferuje możliwość generowania mozaiki w czasie rzeczywistym. Główną funkcją takiego narzędzia jest wówczas kontrola pokrycia dna akwenu. Zazwyczaj jednak otrzymanie wartościowego pod względem zawartej informacji i atrakcyjnego wizualnie obrazu wymaga zastosowania szeregu korekcji, dlatego w dalszym ciągu dominujące są techniki mozaikowania w *postprocessingu*.

Part of the software used for data acquisition offers possibilities to generate mosaics in real time. The main function of such a tool is, then, to control the coverage of the sea bottom. However, usually to obtain an image worthwhile with regard to the data it contains and visually attractive requires making several corrections. Therefore, mosaicing continues to be dominant in postprocessing.

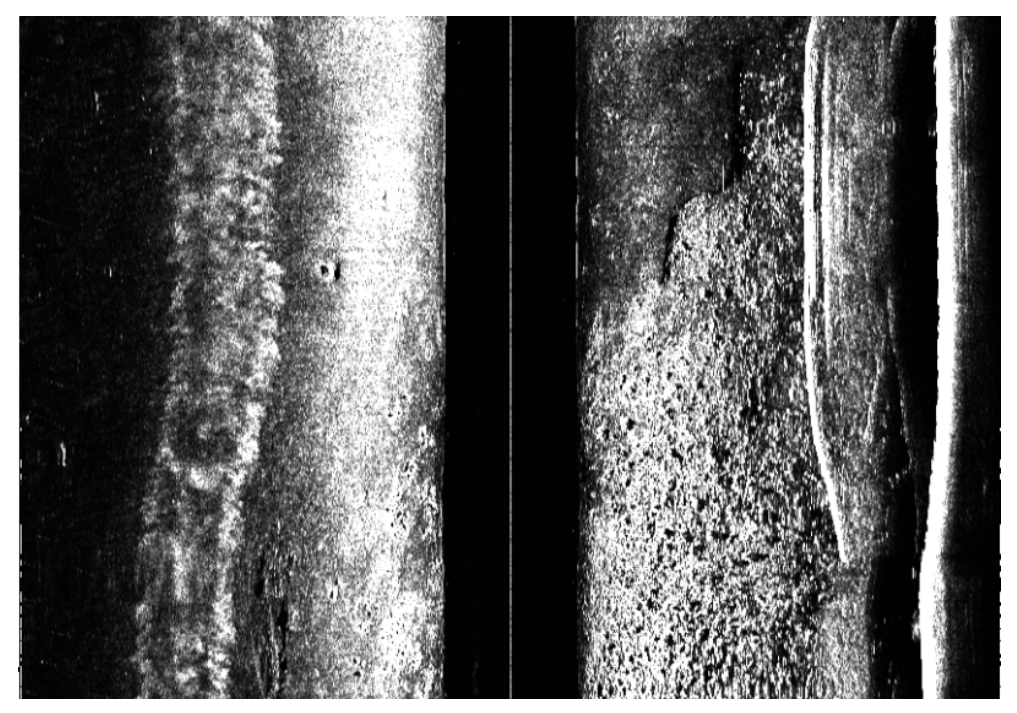

Rys. 1. Widok *waterfall* sonogramu sonaru holowanego Fig. 1. Waterfall view from a side scan sonar

Technika mozaikowania obrazów sonarowych w niniejszym artykule przedstawiona została na przykładzie oprogramowania Caris HIPS and SIPS w wersji 8.0. Podobne narzędzia oferuje jednak wiele pakietów oprogramowania specjalizujących się w analizie danych hydrograficznych, między innymi Hypack [6], SonarWiz [11] i DeepVision [10].

Sonogramy wykorzystane w przedstawionych poniżej przykładach pochodzą z ogólnodostępnej bazy danych hydrograficznych amerykańskiego National Ocean Service, zarządzanej przez National Geophysical Data Center [7]. W przeprowadzonych w 2007 roku pomiarach wykorzystano sonar Klein 3000. Sonogramy pozyskano, wykorzystując kanał wysokiej częstotliwości (445 KHz). Wybrany zestaw sonogramów pochodzi z prac prowadzonych w trudnym dla pomiarów z sonarem holowanym środowisku, jakim jest basen portowy (w tym wypadku akweny przyległe do terminalu kontenerowego portu Fort Lauderdale na Florydzie — rys. 2.). Mozaiki wykorzystane w artykule powstały w ramach realizowanego w National Geophysical Data Center projektu *National Ocean Service Side Scan Sonar Inventory Development*.

The software Caris HIPS and SIPS version 8.0 is used in this paper by way of example to present the mosaicing technique. However, similar tools are offered by several software packages dedicated to analyzing hydrographic data, e.g. Hypack [6], SonarWiz [11], and DeepVision [10].

Sonograms used in the examples presented below come from the generally accessible hydrographic data base of the American *National Ocean Service*, managed by *National Geophysical Data Center* [7]. The sonar Klein 3000 was used to conduct the measurements in 2007. The high frequency channel (445 KHz) was used to obtain the sonograms. The selected set of sonograms comes from the work done in an environment which is difficult for conducting measurements with a side scan sonar. A harbor basin is such an environment (in this case – water areas adjacent to the container terminal in Fort Lauderdale Port, Florida fig. 2). The mosaics used in the paper were made under the project *National Ocean Service Side Scan Sonar Inventory Development* realized in *National Geophysical Data Center*.

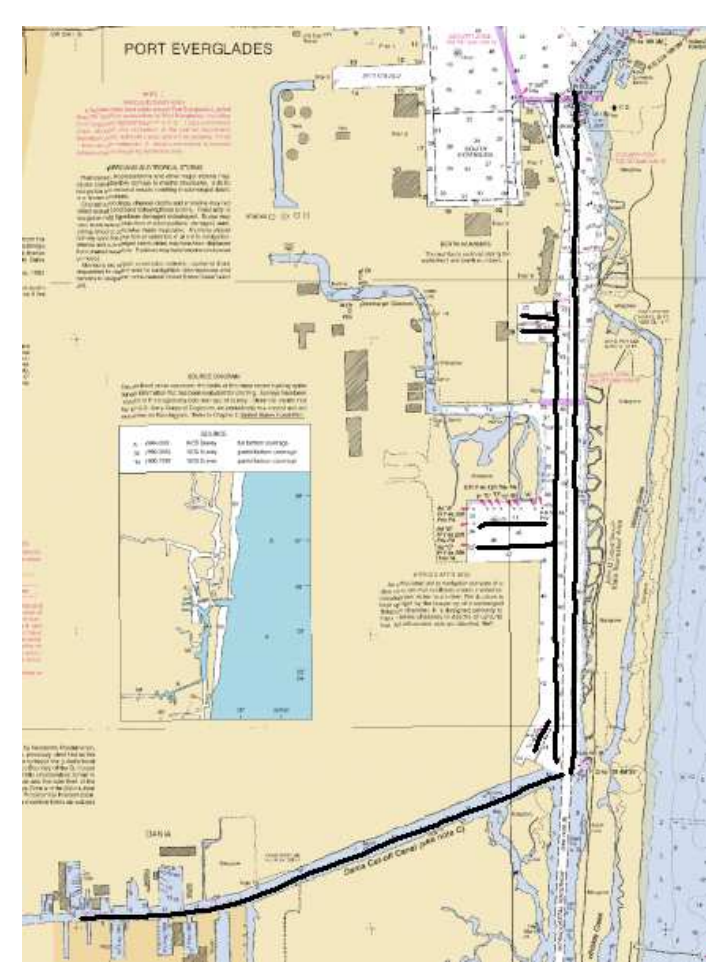

Rys. 2. Ślady sonaru holowanego na tle mapy nawigacyjnej nr 11470 "Fort Lauderdale Port Everglades"

Fig. 2. Traces of a side scan sonar against the background of a navigational chart No 11470 'Fort Lauderdale Port Everglades'

# **MOZAIKOWANIE Z WYKORZYSTANIEM MECHANIZMU CARIS SIPS**

Pierwszym krokiem do utworzenia mozaiki jest import danych sonarowych do programu Caris. Sonogramy konwertowane są wówczas z wejściowego formatu danych (w tym

## **MOSAICING WITH CARIS SIPS**

The first step to make a mosaic is to import sonar data to Caris. Then sonograms are converted, from the input data format (in this case SDF) to the format appropriate for the software used, and included in the structure of the Caris design. Using Caris przypadku SDF) do właściwego dla używanego oprogramowania formatu i włączane w strukturę projektu Caris. Praca z projektami Caris wymaga segregacji danych wejściowych względem jednostki pomiarowej (przyporządkowanie do właściwego pliku HVF — *HIPS Vessel File*) oraz czasu (*Julian Day*). Organizacja danych w projekcie wymaga nieco zaangażowania, umożliwia jednak spójne zarządzanie danymi i uwzględnianie zmian w konfiguracji jednostki pomiarowej.

Właściwe odniesienie geograficzne mozaiki wymaga wyznaczenia rzeczywistych pozycji holowanego sonaru na podstawie rejestracji parametrów nawigacyjnych, które odnoszą się zwykle do jednostki holującej. W popularnej metodzie wyznacza się tzw. *layback*, czyli odległość sonaru za rufą jednostki w zależności od długości wydanej kabloliny i przyjętego współczynnika. W zależności od modelu sonaru wykorzystuje się również dane z czujników zainstalowanych wraz z przetwornikami, takich jak czujniki kierunku, głębokości i zanurzenia.

Narzędzia oprogramowania analizy danych umożliwiają modyfikację zarejestrowanych parametrów nawigacyjnych. Zazwyczaj sprowadza się to do usunięcia błędnych rejestracji. Rysunek 3. przedstawia okno narzędzia *Navigation Editor*. Narzędzie *Attitude Editor* (rys. 4.) oferuje podobną analizę rejestracji z czujników

designs requires segregation of input data with regard to the measurement unit (assigning to the right HVF — *HIPS Vessel File*) as well as to time (*Julian Day*). Organizing data in the design requires some effort but it offers possibility to efficiently manage data and take into account changes in configuration of the measurement unit.

The appropriate geographical reference of a mosaic requires determining real positions of the side scan sonar based on recording navigational parameters which usually refer to the hauling vessel. In the popular method the so called layback is determined, which is the distance of the sonar from behind the vessel's stern depending on the length of the cable-rope laid out and the coefficient adopted. Depending on the sonar model, sensors installed with transducers such as sensors of direction, depth and submergence are also made use of.

The software tools for analyzing data can be used to modify the navigational parameters recorded. Usually it resolves itself into eliminating redundant recordings. Fig. 3 presents a window of the tool *Navigation Editor*. The *Attitude Editor* (fig. 4) offers a similar analysis of recordings from movement sensors installed in the side scan sonar. Smoothing the series of items can result in improving the

ruchu zainstalowanych w holowanym sonarze. Wygładzenie zarejestrowanych szeregów pozycji może poprawić jakość obrazu wynikowego, należy jednak pamiętać, że jest to ingerencja w oryginalne dane.

quality of the image. It must be, however, remembered that it is interference into the original data.

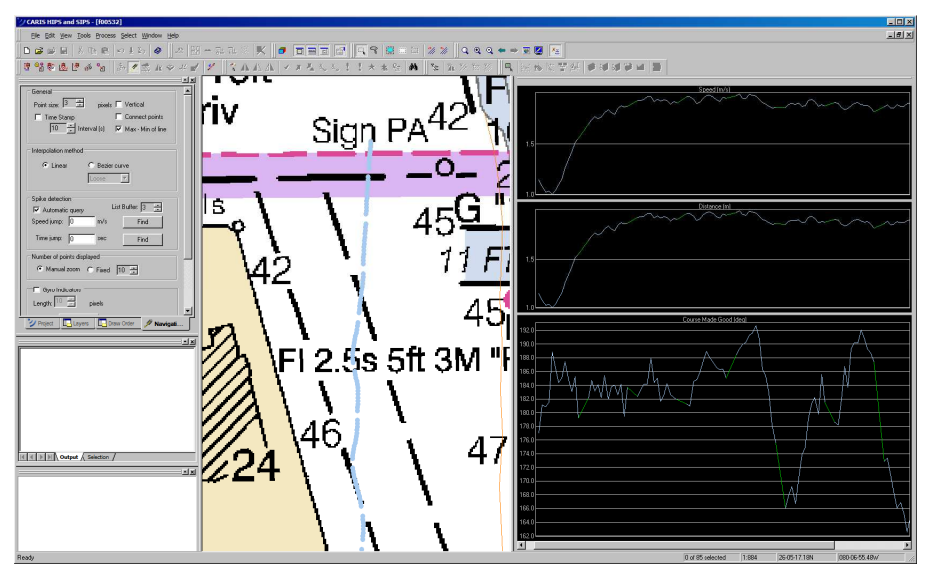

Rys. 3. Okno narzędzia *Navigation Editor*  Fig. 3. A window of the tool *Navigation Editor* 

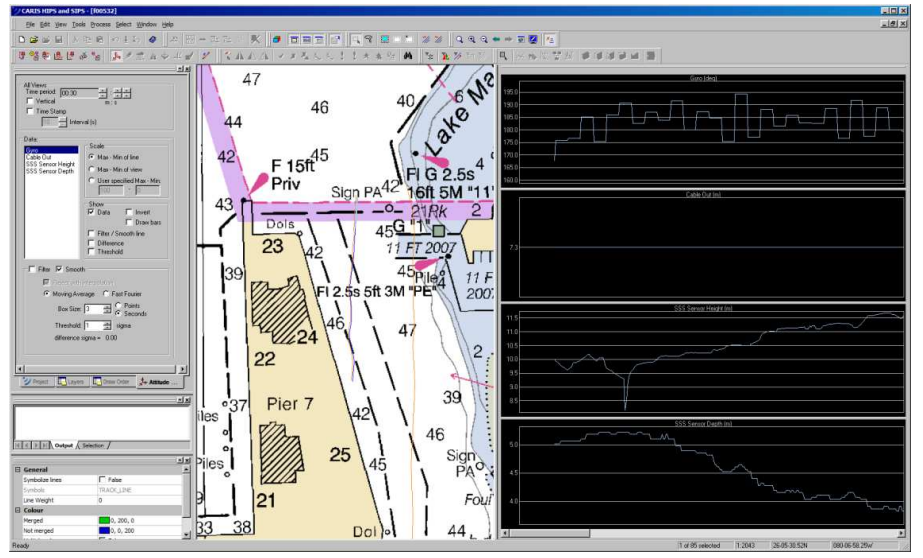

Rys. 4. Okno narzędzia *Attitude Editor* Fig. 4. A window of the tool *Attitude Editor*

Utworzenie mozaiki sonarowej poprzedza wiele korekt, które mają wpływ na wygląd wynikowego obrazu.

Pierwsza jest korekcja odległości skośnych (*Slant Range Correction*). Sonogram jest w rzeczywistości rejestracją przebiegów czasowych intensywności sygnału. Na nieprzetworzonym obrazie sonarowym (rys. 5.) odległość danego piksela od linii środkowej obrazu jest funkcją czasu, jaki upłynął od wyemitowania sygnału akustycznego do odebrania sygnału o poziomie określającym jasność danego piksela. Algorytm korekcji odległości skośnych polega na ponownym próbkowaniu danych, z wyznaczeniem odległości (przy założonej prędkości dźwięku) jako funkcji czasu. W ten sposób otrzymuje się odległość skośną (*Slant Range*), która wraz z wysokością sonaru nad dnem jest wielkością wejściową do wyznaczenia rzeczywistej odległości po dnie [2].

Zaawansowane algorytmy korekcji odległości skośnych uwzględniają batymetrię akwenu (która musi wówczas stanowić kolejną warstwę w projekcie Caris) oraz dane o wysokości sonaru nad dnem, pochodzące z czujnika zainstalowanego w sonarze. W przypadku gdy dane takie nie są dostępne, algorytm zakłada płaskie dno, natomiast informacja o wysokości sonaru nad dnem pochodzi z samego sonogramu. Wymaga to

Creating a sonar mosaic is preceded by a series of corrections which have an effect on the appearance of the resultant image.

The first correction is a Slant Range Correction. The sonogram is actually a record of time runs of signal intensity. In the sonar image which is not processed (fig. 5) the range of a pixel from the centerline of the image is a function of time which elapses from the moment an acoustic signal is emitted to the moment a signal of the level determining the brightens of the pixel is received. A slant range correction algorithm consists in repeated data sampling determining the range (at the assumed sound speed) as a time function. This way the slant range is obtained which along with the elevation of the sonar above the sea bottom is an input magnitude used to determine the real range across the bottom [2].

Advanced slant range correction algorithms take into account the water area bathymetry (which, then, has to constitute another layer in the Caris design) and data, from the sensor installed in the sonar, related to elevation of the sonar above the bottom. In the case when such data are unavailable the algorithm assumes that the bottom is flat while the data related to the elevation of the sonar above the bottom comes from the

zdigitalizowania linii pierwszego odbicia na sonogramie (zielona linia na rys. 5.). Programy do analizy danych hydrograficznych oferują narzędzia do automatycznej detekcji pierwszego odbicia. W przypadku gdy ze względu na właściwości akustyczne dna lub obecność obiektów w kolumnie wody automatyczne algorytmy nie zapewniają akceptowalnych rezultatów, konieczna bywa manualna digitalizacja linii pierwszego odbicia, a tym samym wysokości sonaru nad dnem.

Rysunek 6. przedstawia wynik zastosowania korekcji odległości skośnych sonogramu z rysunku 4. przy automatycznej detekcji pierwszego odbicia, założeniu o płaskim dnie, przyjętej prędkości dźwięku w wodzie równej 1500 m/s i rozdzielczości obrazu 0,1 m.

sonogram itself. This requires digitizing the line of the first reflection in the sonogram (green line in fig. 5). The software used to analyze hydrographic data offer tools for automatic selection of the first reflection. In the case when automatic algorithms do not provide acceptable results because of acoustic features of the bottom or presence of objects in the water column it is necessary to manually digitize the first reflection line and thus the elevation of the sonar above the bottom.

Figure 6 presents the result of using sonar slant range corrections from figure 4 at automatic detection of the first reflection, assumption of flat bottom, sound velocity in water equal to 1500 m/s and image resolution 0.1 m.

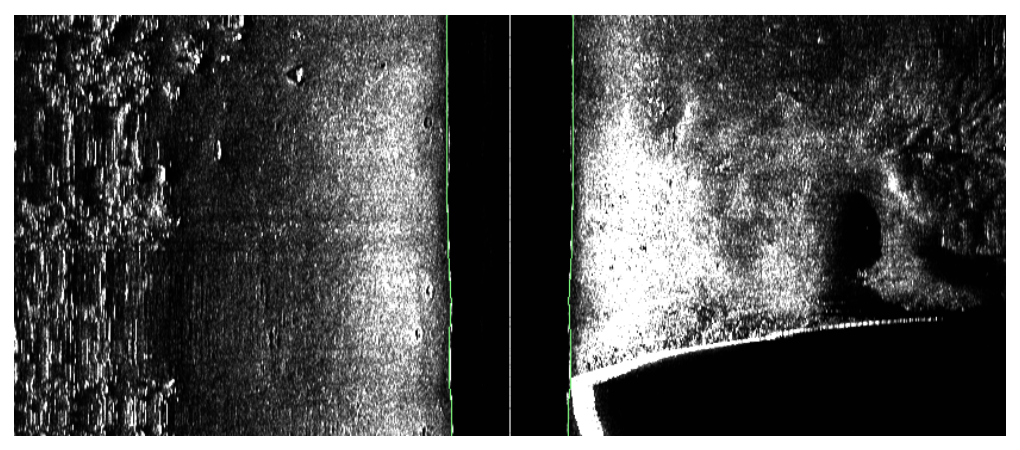

Rys. 5. Obraz sonarowy przed zastosowaniem korekcji, zieloną linią oznaczono efekt działania automatycznego algorytmu detekcji pierwszego odbicia

Fig. 5. Sonar image before correction, green line marks the result of using automatic algorithm of first reflection detection

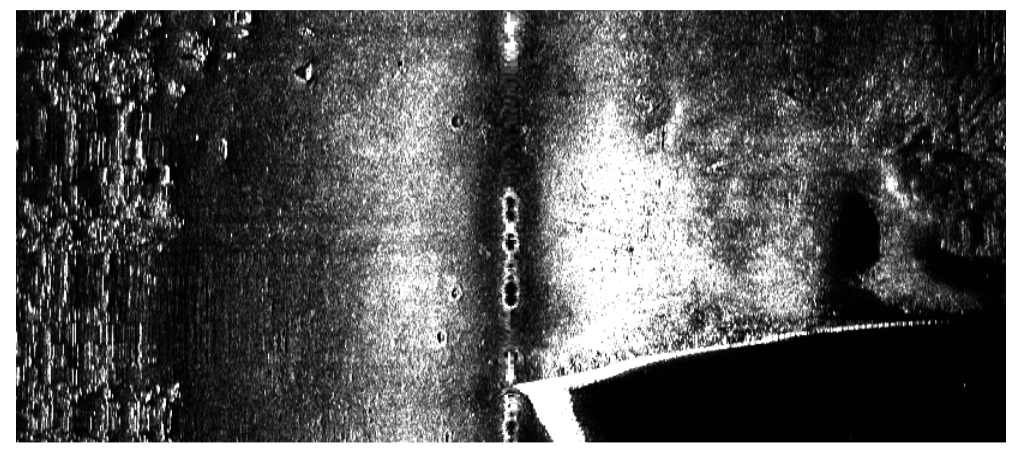

Rys. 6. Efekt zastosowania korekcji odległości skośnych w programie Caris SIPS Fig. 6. The result of using slant range corrections in Caris SIPS

Kolejnym zabiegiem poprawiającym jakość obrazów sonarowych jest tzw. *Beam Pattern Correction*, który ma na celu zniwelowanie efektu większej intensywności pikseli położonych bliżej linii środkowej sonogramu. Zastosowanie tej korekcji wymaga wygenerowania pliku zawierającego tzw. *beam pattern*, czyli wykresu średniej intensywności sygnału w funkcji odległości od linii środkowej sonogramu podczas rejestracji odbicia od możliwie płaskiego, jednorodnego dna, pozbawionego obiektów na dnie i w toni wodnej. Znalezienie takiego akwenu w basenie portowym jest bardzo trudne. W przykładzie na rysunku 7. wybrano niewielki fragment sonogramu, możliwie najbliższy wymienionym wyżej warunkom, i na jego podstawie wygenerowano *beam pattern*. Efekt korekcji przedstawiono na rysunku 8.

Another action to improve the quality of sonar images is the so called *Beam Pattern Correction.* Its aim is to counteract the effect of higher intensity of pixels located closer to the sonogram centerline. To use this correction requires generating a file containing the so called *beam pattern*, i.e. a diagram of the mean intensity signal in function of the range from the sonogram centerline recorded when being reflected from as flat as possible, homogenous bottom without objects left on the bottom or in the water depth. To find such a water area in a harbor basin is extremely difficult. A small sonogram fragment, as close as possible to the conditions mentioned above is selected and used to generate a *beam pattern* in the example in figure 7. The correction results are presented in figure 8.

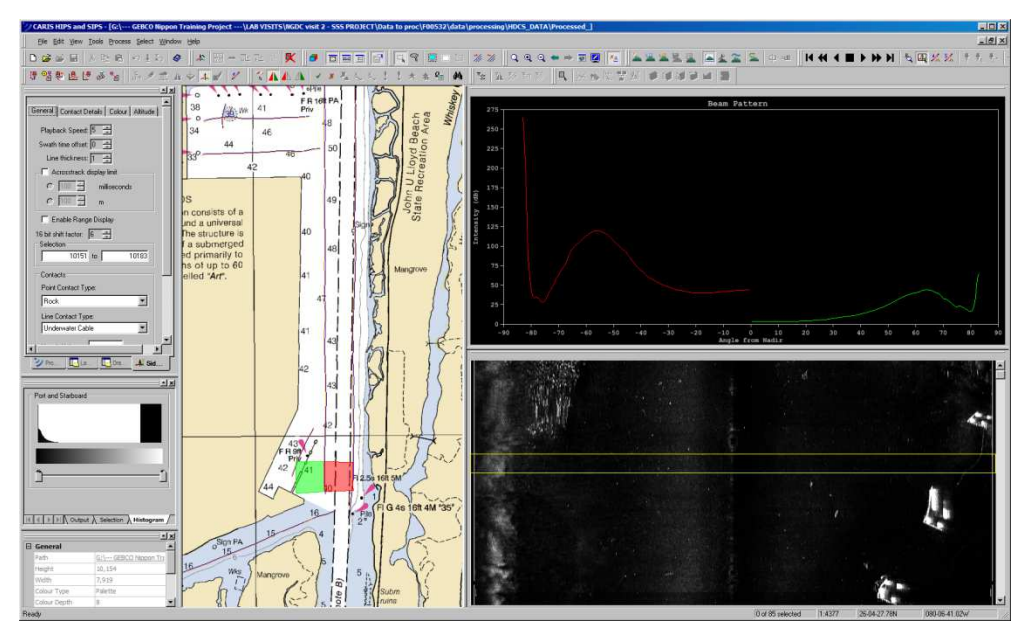

Rys. 7. Okno narzędzia *Beam Pattern Correction*: prawy górny panel — wykres zawartości pliku *beam pattern*, prawy dolny panel — widok *waterfall* linii sonogramu, obszar wykorzystany do wyznaczenia *beam pattern* znajduje się pomiędzy poziomymi żółtymi liniami; lokalizacja fragmentu sonogramu wyświetlonego w widoku *waterfall* przedstawiona jest na środkowym panelu

Fig. 7. A window of the tool *Beam Pattern Correction*: right-side top panel — a diagram of *beam pattern* content, right-side bottom panel — a *waterfall* view of sonogram line, the area used to determine the *beam pattern* is located between two yellow lines; the location of sonogram fragment displayed in the *waterfall* view is presented in the center panel

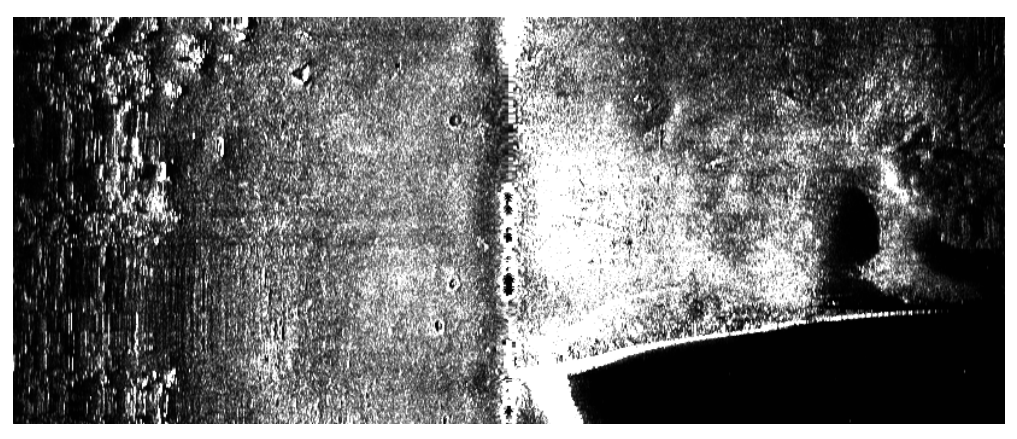

Rys. 8. Efekt zastosowania *Beam Pattern Correction* Fig. 8. The result of using *Beam Pattern Correction* 

Korekcja AVG (*Angle-Varying Gain*) ma na celu zniwelowanie efektu różnic w intensywności sygnału wynikających z kąta odbicia wiązki od osadów dennych [2]. Efekt jej zastosowania dla wielkości okna filtru równej 100 pikselom przedstawiono na rysunku 9.

The aim of AVG (Angle-Varying Gain) is to counteract the effect of differences in signal intensity resulting from the angle of beam reflection from bottom sediment. [2] The result of using this correction with regard to the window filter magnitude which equals 100 pixels are shown in figure 9.

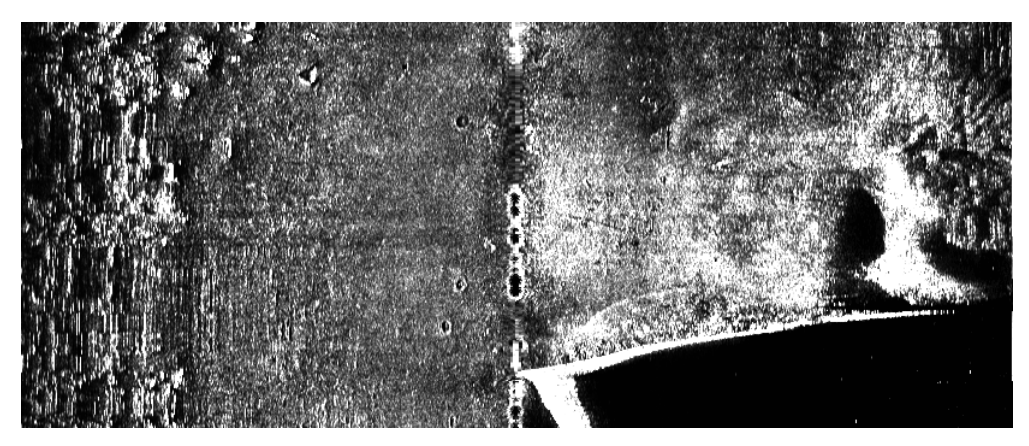

Rys. 9. Efekt zastosowania korekcji AVG Fig. 9. The result of using AVG correction

Korekcja TVG (*Time-Varying Gain*) pozwala na zastosowanie wzmocnienia sygnału zależnego od czasu. W przykładzie na rysunku 10. zastosowano wzmocnienie zgodnie z zależnością: 0,2·log(*R*) + 0,001·*R* – 2 [dB], gdzie *R* jest wejściowym poziomem sygnału.

Usuwanie szumu z zastosowaniem narzędzia *Despeckle* polega na zastosowaniu filtra uśredniającego lub medianowego do zmiany wartości piksela przekraczającego ustaloną wartość progu w lokalnym otoczeniu o określonej wielkości. Rysunek 11.

TVG (Time-Varying Gain) correction makes it possible to use signal gain dependent on time. In the example in fig.10 the gain is used in accordance with the dependence  $0.2 \cdot \log(R)$  + + 0,001·*R* – 2 [dB], where *R* is the input signal level.

Eliminating noise with the tool *Despeckle* consists in using an averaging or median filter to change the pixel value exceeding the adopted threshold value in a local environment of a given size. Figure 11 presents the result of using a median filter with regard to pixels exceeding the median przedstawia efekt użycia filtra medianowego dla pikseli przekraczających o co najmniej 100% medianę w otoczeniu 3 na 3 piksele.

by at least 100% in the environment of 3 by 3 pixels.

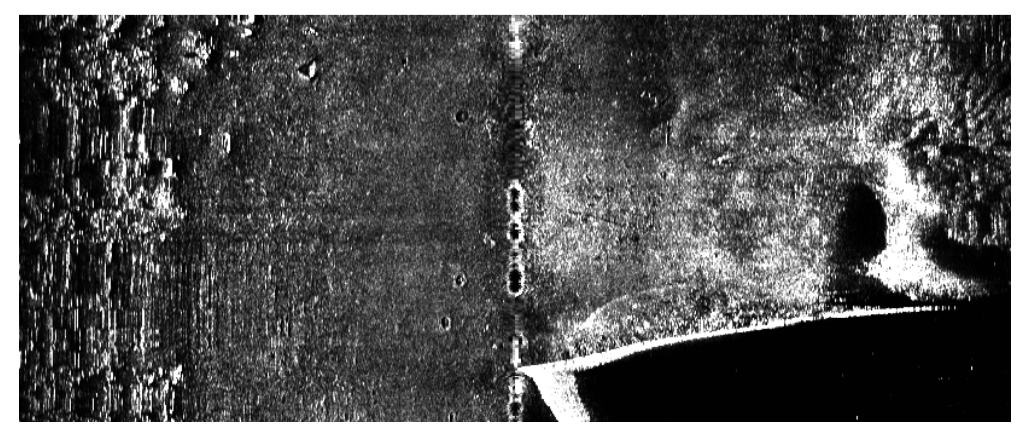

Rys. 10. Efekt zastosowania wzmocnienia TVG Fig. 10. The result of using TVG

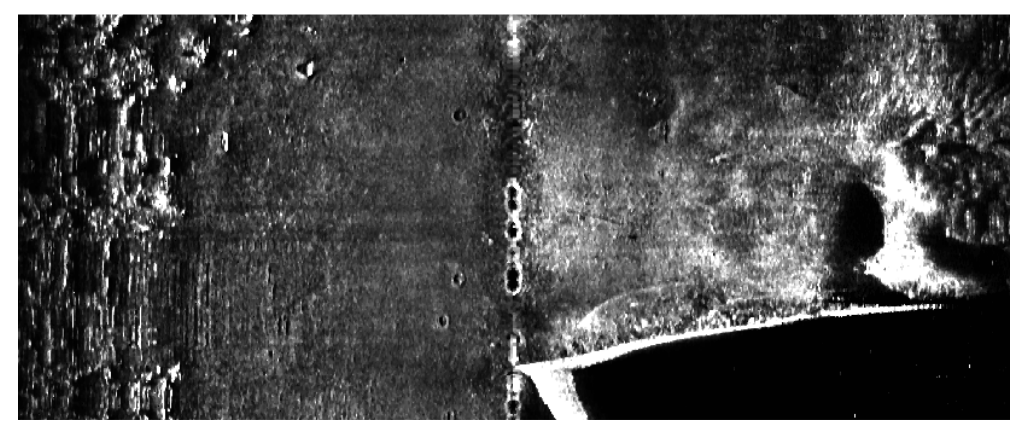

Rys. 11. Efekt zastosowania filtru usuwającego szum Fig. 11. The result of using noise eliminating filter

2013 (LIV) 17 Następną czynnością na drodze do utworzenia mozaiki w programie Caris, po zastosowaniu wymaganych korekcji, jest utworzenie tzw. *Geo-BaR* (*Georeferenced Backscatter Raster*) dla każdej linii. *GeoBaR* jest rastrem z odniesieniem geograficznym,

The next action on the way to making a mosaic in Caris, once necessary corrections have been made, is to make the so called *GeoBaR* (*Georeferenced Backscatter Raster*) for each line. A *GeoBaR* is a raster with geographic reference built from a data utworzonym z informacji zawartej w pojedynczej linii, można więc go nazwać mozaiką z pojedynczej linii. W strukturze plików Caris zapisywany jest w tym samym formacie pliku jak wynikowa mozaika (CSAR). *GeoBaR* pojedynczego pliku z sonaru holowanego na tle mapy nawigacyjnej przedstawiono na rysunku 12.

contained in a single line, thus it can be referred to as a single line mosaic. In the file structure of Caris it is stored in the same file format as the resultant mosaic (CSAR). A *GeoBaR* of a single file from a side scan sonar is presented in figure 12 against the background of a navigational chart.

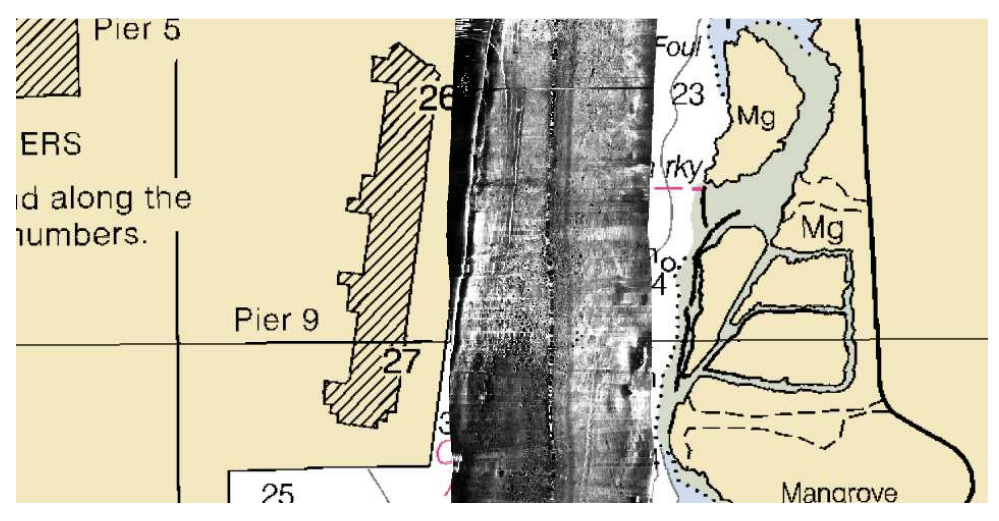

Rys. 12. Fragment *GeoBaR*-u pojedynczego pliku z sonaru holowanego Fig. 12. A fragment of a *GeoBaR* of a single file from a side scan sonar

Mozaikowanie z wykorzystaniem mechanizmu SIPS polega na połączeniu większej liczby *GeoBaR*-ów w jeden wynikowy raster z odniesieniem geograficznym, początkowo w formacie CSAR, i wyeksportowanie go do pliku, na przykład TIF.

Użytkownik programu definiuje rozdzielczość mozaiki, mapę kolorów oraz wybiera algorytm wyznaczania wartości pikseli w przypadku nakładania się składowych rastrów.

Mosaicing with SIPS consists of combining a larger number of *GeoBaRs*  into one resultant raster with geographical reference, initially in the CSAR format and exporting it to, for example, a TIF file.

A user of the program defines the mosaic resolution, a map of colors and chooses an algorithm for determining pixel values in case component rasters overlap. The mosaic resolution can not be larger than that

Rozdzielczość mozaiki nie może być większa niż rozdzielczość tworzących ją rastrów, w przeciwnym przypadku rastry *GeoBaR* muszą zostać ponownie próbkowane, do żądanej rozdzielczości. Decyzja o wartości pikseli w przypadku nakładania się rastrów podejmowana jest w oparciu o jeden z pięciu dostępnych algorytmów. Metoda *Auto-Seam* przyporządkowuje pikselowi wagi, w zależności od ich położenia względem linii środkowej oryginalnego sonogramu. Piksele ze środka zasięgu mają większe wagi niż te pochodzące bezpośrednio spod sonaru bądź z obszarów leżących na skraju zasięgu pomiarów [4]. Metoda *Full Blend*, również oparta na schemacie wag, używa funkcję *Blend* mechanizmu Geocoder. *Overwrite* i *Underlay* biorą pod uwagę kolejność wyświetlenia rastrów, natomiast *Shine Through* wybiera najwyższą wartość intensywności danego piksela spośród dostępnych rastrów [2]. W poniższych przykładach wybrano metodę *Full-Blend*.

Gotową mozaikę o rozdzielczości 25 cm, powstałą z dziewięciu sonogramów po zastosowaniu wszystkich opisanych wyżej korekcji za wyjątkiem AVG, obrazującą pokrycie akwenu basenu portowego, przedstawiono na rysunku 13.

of the component raster, otherwise *GeoBaR* rasters have to be sampled again to the demanded resolution. A decision concerning pixel values, when rasters overlap, is based on one of the five algorithms available. The *Auto-Seam* method assigns weights to a pixel, depending on their position with regard to the centerline of the original sonogram. Pixels from the middle of the range have larger weights than the ones coming from directly beneath the sonar or from areas lying on the border of the measurement ranges [4]. The *Full Blend* method, also based on the weight scheme, uses a function *Blend from* the Geocoder mechanizm. *Overwrite* and *Underlay* take into account the order in which rasters are displayed while *Shine Through* selects the highest intensity value of the pixel out of the rasters available [2]. In the examples below the *Full- -Blend* method is chosen.

A completed mosaic of 25 cm resolution, made from 9 sonograms, once all the corrections described above have been used, with the exception of AVG, displaying coverage of the water area in a harbor basin is presented in figure 13.

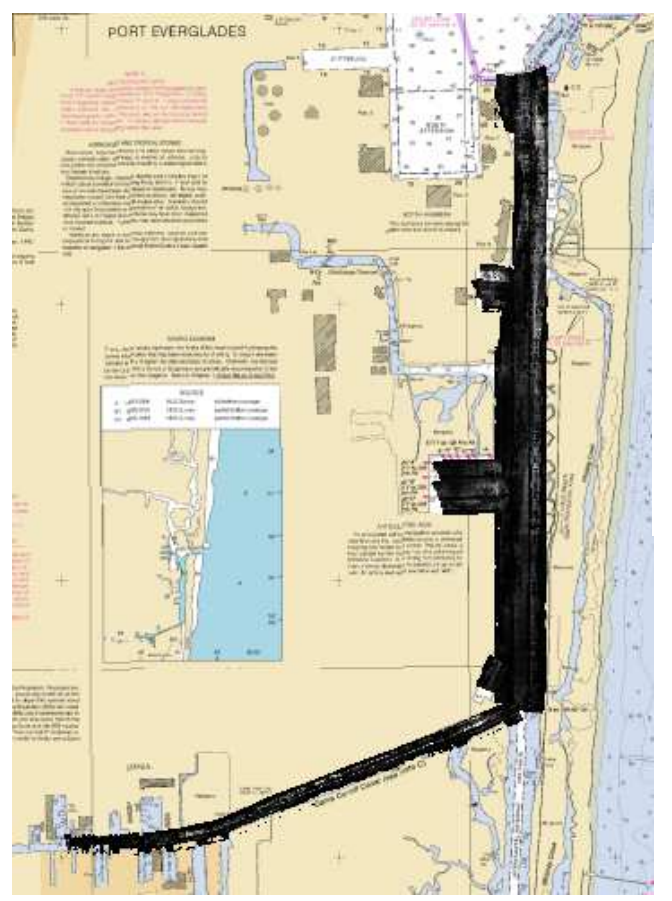

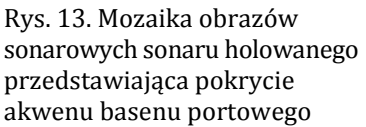

Fig. 13. Mosaic of sonar images from a side scan sonar showing coverage an area of a harbor basin

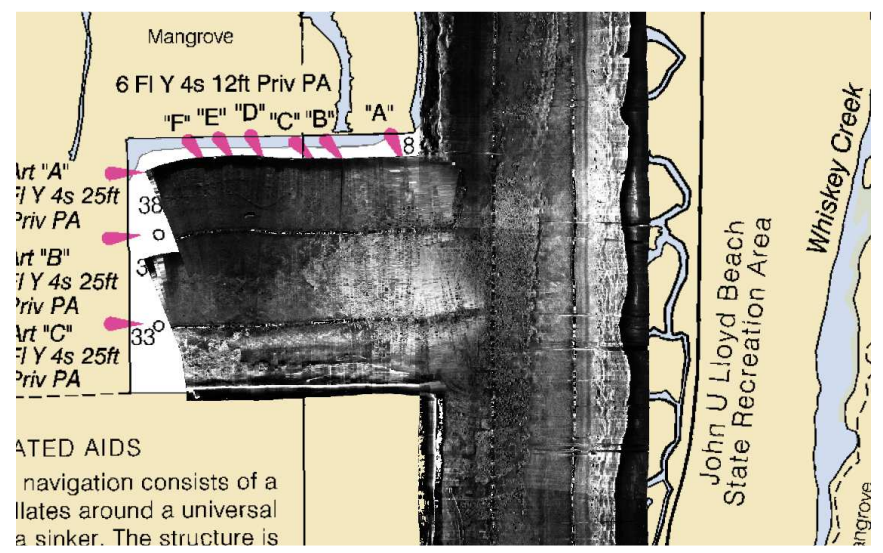

Rys. 14. Fragment mozaiki z rysunku 13. Fig. 14. A fragment of a mosaic from figure 13

# **BŁĘDY OBRAZU WYNIKAJĄCE Z TECHNIKI MOZAIKOWANIA**

Obrazy sonarowe w formie mozaiki zawierają wiele informacji, które mogą być wykorzystane do różnego rodzaju analiz przestrzennych, w tym oceny rodzaju osadów dennych bądź lokalizacji obiektów podwodnych. Zastosowanie techniki mozaikowania względem oryginalnych sonogramów powoduje jednak pojawienie się na obrazie struktur będących efektem zastosowanych algorytmów, a nie rejestracji pochodzących z sonaru.

Cechą wspólną niemal wszystkich mozaik utworzonych z sonogramów z sonarów holowanych jest wyraźnie widoczna linia środkowa. Korekcja odległości skośnych usuwa zobrazowanie kolumny wody, nie eliminuje jednak całkowicie efektu różnic w intensywności pikseli sonogramu odpowiadających obszarom bezpośrednio pod sonarem (1 na rys. 15.). Nieciągłości mozaiki są efektem niedokładności rezultatów algorytmu detekcji pierwszego odbicia (2 na rys. 15.).

Kolejnym problemem przy mozaikowaniu sonogramów jest wyznaczanie wartości pikseli w wypadku nakładania się sonogramów [1]. Przy dwóch równoległych liniach holowania sonaru strefa nakładania się sonogramów jest niemalże niedostrzegalna

# **IMAGE ERRORS RESULTING FROM MOSAICING TECHNIQUE**

Sonar images in the form of a mosaic contain a lot of data which can be used for a variety of spatial analyses, including assessment of the type of bottom sediment or location of underwater objects. However, using the mosaicing technique in relation to the original sonograms leads to appearance of structures in the image which are the result of the algorithms used, not the result of direct recording from the sonar.

The common feature of almost all mosaics made from sonograms from a side scan sonar is a clearly visible centerline. The slant range correction removes a display of the water column but it does not fully eliminate the result of differences in sonogram pixel intensity relating to the area directly beneath the sonar (1 in fig. 15). Non-continuity of a mosaic is caused by inaccuracy in the results of the first reflection detection algorithm (2 in fig. 15).

Another problem related to the sonogram mosaicing is determining pixel values when sonograms overlap [1]. In the case of two parallel lines related to hauling of the sonar the zone of sonogram overlapping is hardly noticeable in the middle of the range. However, the algorithm used w środku zasięgu. Jednak algorytm zastosowany w przykładzie z rysunku 16. nie dał już tak dobrego rezultatu w przypadku przecinających się pod kątem linii holowania sonaru, pozostawiając wyraźną różnicę w intensywności pikseli pochodzących z różnych *GeoBaR*-ów (1 na rys. 16.).

Wyraźnie widoczne na rysunku 17. prążki są efektem interpolacji między liniami oryginalnego sonogramu stosowanej w sytuacji, gdy sonar nie poruszał się po linii prostej. Tego rodzaju algorytm został dokładnie opisany przez M. Pałczyńskiego w [8].

in the example in fig. 16 does not give such a good result in the case of two sonar hauling lines which cross each other at an angle, showing a clear difference in pixel intensity coming from various *GeoBaRs* (1 in fig. 16).

The lines clearly visible in figure 17 are the results of interpolation between the lines of the original sonogram, used when the sonar did not move along the straight line. This kind of algorithm was described in detail by M. Pałczyński [8].

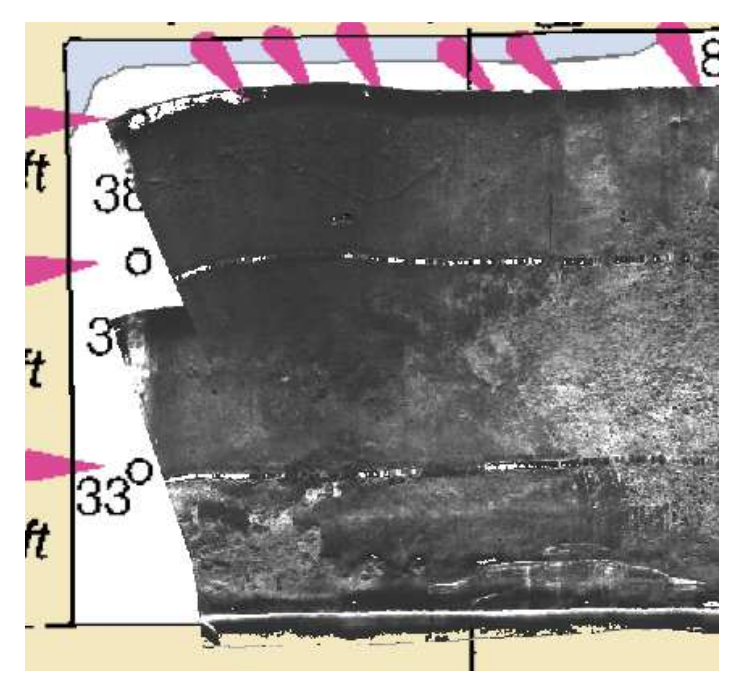

Rys. 15. Efekt linii środkowej na mozaice: 1 — różnice w intensywności pikseli sonogramu odpowiadających obszarom bezpośrednio pod sonarem, 2 — efekt niedokładności rezultatów algorytmu detekcji pierwszego odbicia

Fig. 15. The result of a center line in a mosaic:  $1 -$  differences in sonogram pixel intensity, relating to the areas directly beneath the sonar, 2 — the result of inaccuracy in the results of the first reflection detection algorithm

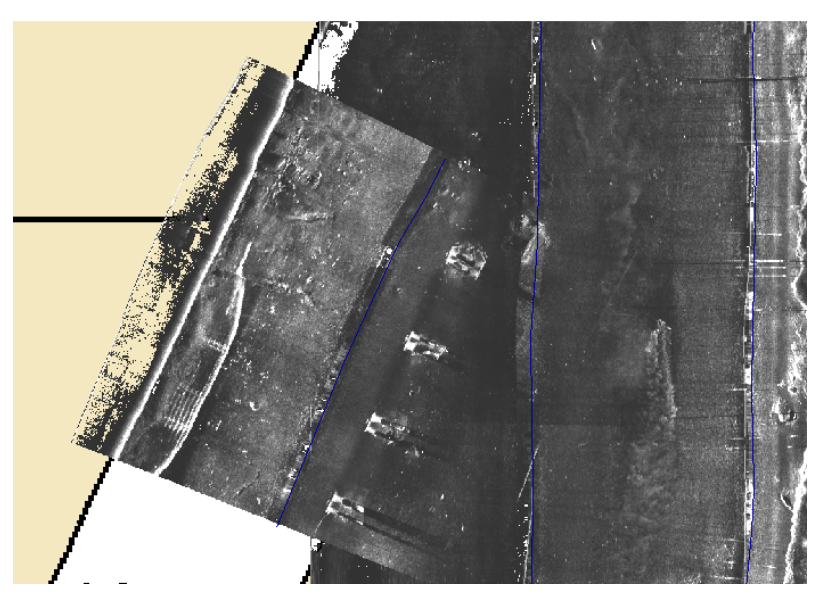

Rys. 16. Efekt nakładania się sonogramów Fig. 16. The result of sonogram overlapping

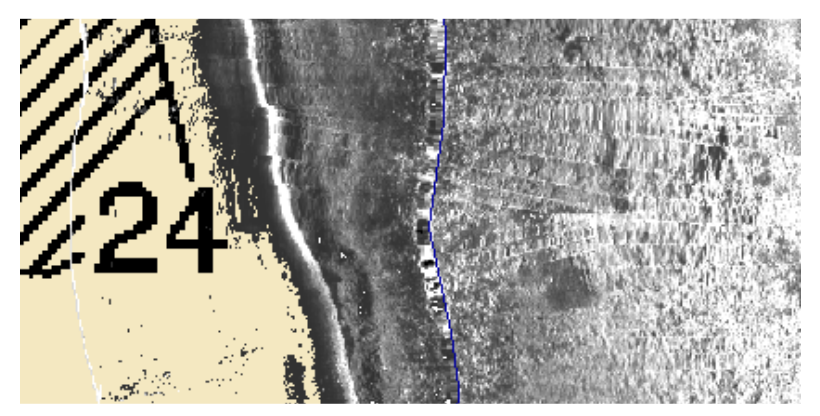

Rys. 17. Efekt interpolacji między liniami oryginalnego sonogramu Fig. 17. The result of interpolation between lines of the original sonogram

# **MOZAIKOWANIE Z WYKORZYSTANIEM MECHANIZMU GEOCODER**

Geocoder jest narzędziem przeznaczonym głównie do analizy danych dotyczących poziomu rozpraszania

## **MOSAICING WITH GEOCODER**

The Geocoder is a tool designed to analyze data related to the level of reverse scattering, coming from a mulitibeam backscatter. Owing to the similarity of one of the forms

wstecznego pochodzących z echosondy wielowiązkowej (*Mulitibeam Backscatter*). Ze względu na podobieństwo jednej z form rejestrowania poziomu sygnału przez echosondę wielowiązkową do rejestracji z klasycznego sonaru bocznego [4] narzędzie to jest również użyteczne w analizie i mozaikowaniu sonogramów.

Różnice wynikające ze wzmocnień lub zmian szerokości impulsu zastosowanych na etapie akwizycji danych zostają wyeliminowane przed rozpoczęciem jakichkolwiek korekcji. Przetwarzanie danych z wykorzystaniem mechanizmu Geocoder rozpoczyna się od zastosowania korekcji radiometrycznych (automatycznej korekcji AVG, TVG oraz wzmocnienia *Gain*) zastosowanych do surowych danych oraz typowej korekcji odległości skośnych (w przypadku danych z sonaru holowanego z zastosowaniem założenia płaskiego dna) [4].

Usunięcie szumu odbywa się za pomocą morfologicznego filtra medianowego z progiem. W programie Caris użytkownik wybiera jeden z czterech poziomów działania filtra, nie ma jednak wpływu na dokładne jego parametry [4].

Mechanizm Geocoder oferuje automatyczny algorytm *antyalisingu*. Problem pojawia się wówczas, gdy

of signal level recording with a multibeam echsounder to the recording from a conventional side scan sonar [4] this tool is also useful for analyzing and mosaicing sonograms.

The differences resulting from gains of or changes in the width of the impulse, used at the data acquisition stage, are eliminated before any corrections begin. Data processing with the Geocoder begins with radiometric corrections (automatic corrections AVG, TVG and Gain) applied to raw data and to typical correction of slant ranges ( in the case of data from a side scan sonar it is assumed that the bottom is flat).

To eliminate the noise a morphological median filter with threshold is used. In Caris a user chooses one of four filter performance levels but he/she does not have any influence on its accurate parameters [4].

The Gedecoder offers an automatic anti-aliasing algorithm. The problem of aliasing appears when the mosaic spatial resolution is higher than the resolution of samples from a sonogram once their spatial orientation has been determined. A simple interpolation brings about a very clear result in the resultant image (fig. 18). The anti-aliasing algorithm does not fully eliminate the undesirable result. rozdzielczość przestrzenna mozaiki jest większa niż rozdzielczość próbek pochodzących z sonogramu po ustaleniu ich orientacji przestrzennej. Prosta interpolacja powoduje wyraźny efekt prążków na obrazie wynikowym (rys. 18.). Algorytm *antyaliasingu*  nie usuwa całkowicie niepożądanego efektu, poprawia jednak spójność obrazu (rys. 19.) [4].

*Beam Pattern Correction* w Caris Geocoder wymaga wygenerowania pliku zawierającego *Beam Pattern* w nieco innej formie niż w przypadku Caris SIPS. Wykres danych z przykładowego pliku przedstawiono na rysunku 20.

It only improves the image cohesion (fig. 19) [4].

*Beam Pattern Correction* in Caris Geocoder requires generating a file containing *Beam Pattern* in somewhat different form than in the case of Caris SIPS. A diagram of data from the file used in the example below is presented in figure 20.

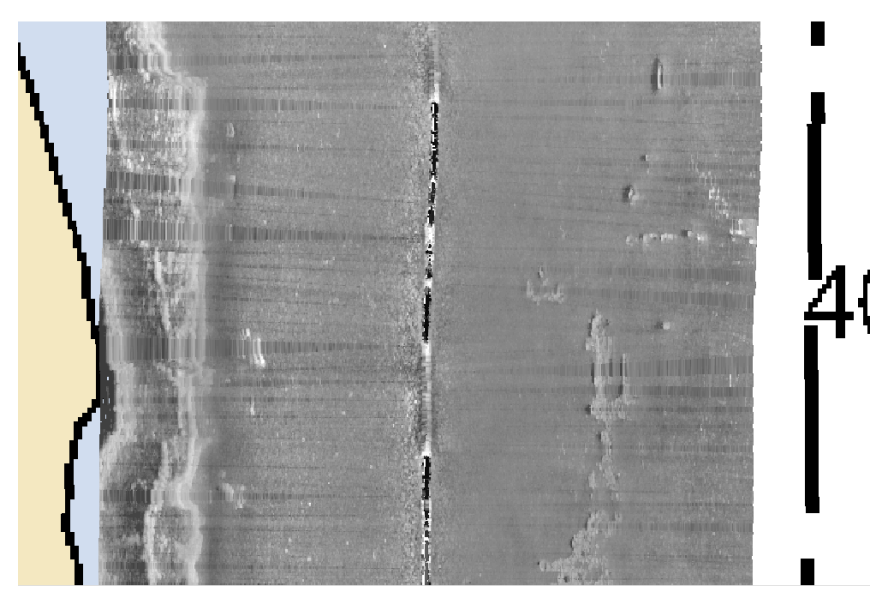

Rys. 18. *GeoBaR* wygenerowany za pomocą narzędzia Caris Geocoder bez zastosowania algorytmu *antyaliasingu*

Fig. 18. *GeoBaR* generated with Caris Geocoder without using an anti-aliasing algorithm

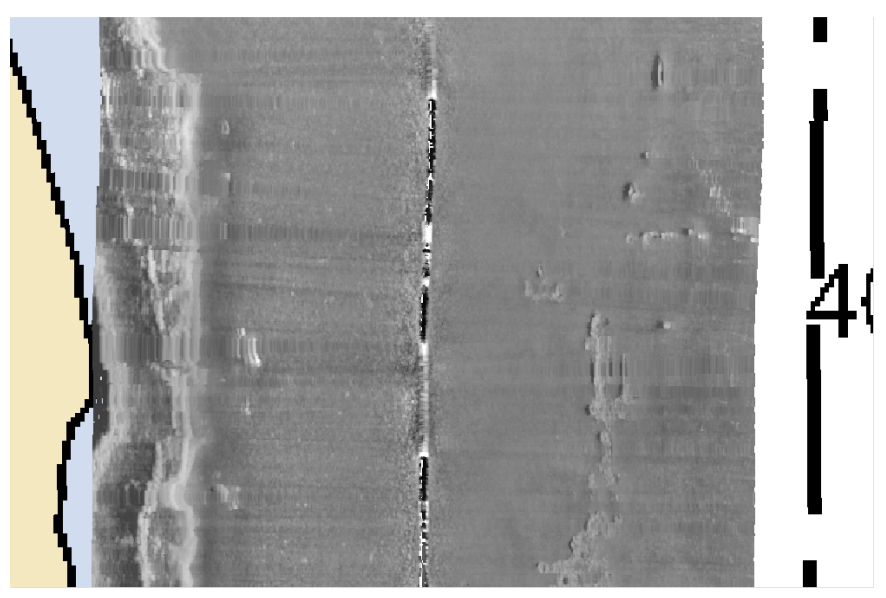

Rys. 19. *GeoBaR* wygenerowany za pomocą narzędzia Caris Geocoder z zastosowaniem algorytmu *antyaliasingu*

Fig. 19. *GeoBaR* generated with Caris Geocoder with anti-aliasing algorithm

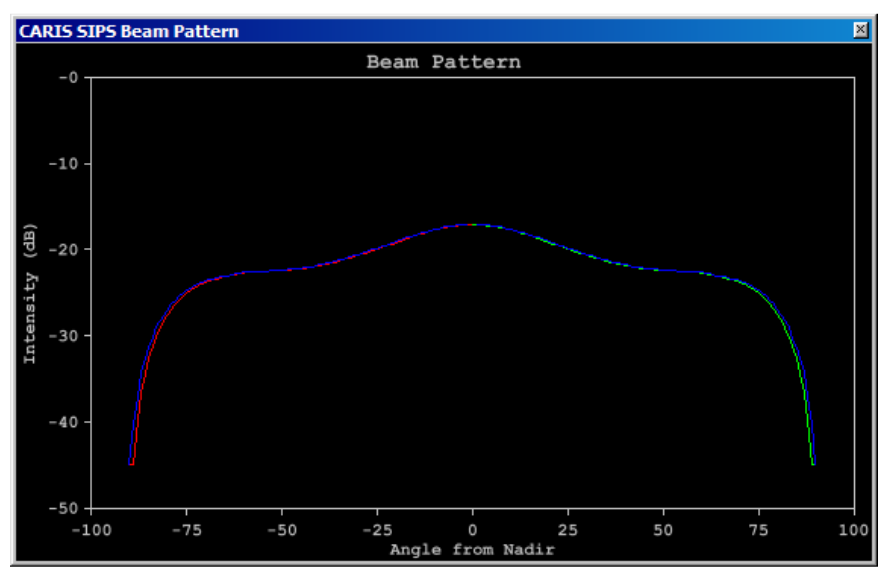

Rys. 20. *Beam Patern* wygenerowany do użycia w narzędziu Geocoder Fig. 20. *Beam Patern* generated for use in the Geocoder

Fragment gotowej mozaiki utworzonej z wykorzystaniem mechanizmu Geocoder w programie Caris przedstawiono na rysunku 21. Uwagę zwracają spójne pod względem poziomów jasności obszary zobrazowania dna, ułatwiające zastosowanie narzędzi do oceny rodzajów osadów dennych, co znajduje szczególne zastosowanie w przypadku danych poziomu rozpraszania wstecznego z echosondy wielowiązkowej. Mozaiki Geocoder nie są natomiast zoptymalizowane pod kątem kontrastu niezbędnego do detekcji niewielkich obiektów.

A fragment of mosaic made with the Geocoder in Caris is presented in figure 21. Attention is attracted to the bottom area displays, cohesive with regard to brightness levels, facilitating use of tools for assessing the types of bottom sediment, which can be utilized especially in the case of data related to reverse scattering levels from a multibeam echosounder. However, Geocoder mosaics are not optimized in relation to the contrast necessary for detecting small objects.

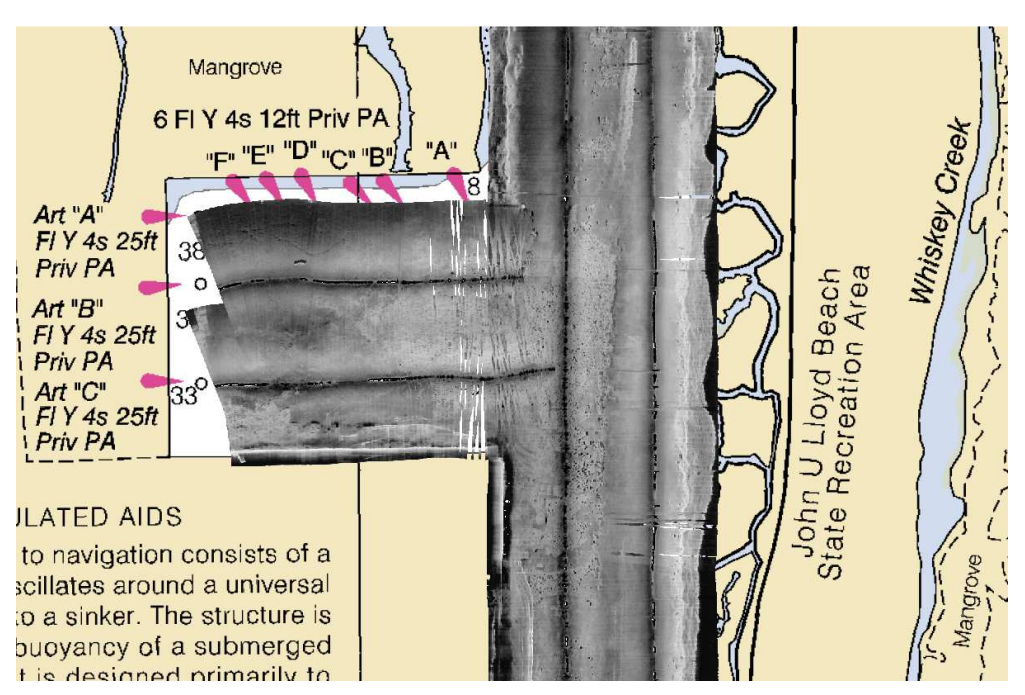

Rys. 21. Fragment mozaiki wygenerowanej za pomocą narzędzia Geocoder Fig. 21. A fragment of a mosaic generated with the Geocoder

# **INNE OPROGRAMOWANIE HYDROGRAFICZNE**

Na rynku istnieje obecnie wiele pakietów oprogramowania hydrograficznego zapewniającego podobne do opisanych możliwości mozaikowania. Mechanizm Geocoder został włączony w oprogramowanie takich firm, jak Hypack, Caris, Reson, Fugro, Triton, IVS 3D, QPS czy Chesapeake Technology [10].

Ciekawą alternatywą dla komercyjnych programów do obróbki danych hydrograficznych może być darmowy pakiet oprogramowania MB-System, opracowany w *Lamont-Doherty Earth Observatory*, początkowo jako narzędzie w realizacji projektów badawczych Uniwersytetu Columbia związanych z hydrografią [9]. MB-System, podobnie jak Geocoder, był tworzony przede wszystkim z myślą o analizie danych z echosond wielowiązkowych, dlatego też zakres obsługiwanych formatów sonogramów z sonarów holowanych jest nieco ograniczony. Pakiet narzędzi MB-System jest jednak stale rozwijany przez inżynierów reprezentujących nie tylko LDEO i w najbliższym czasie można się spodziewać dodatkowych obsługiwanych formatów.

## **PODSUMOWANIE**

Mozaikowanie sonogramów jest procesem pozwalającym nie tylko na kontrolę pokrycia akwenu podczas

# **OTHER HYDROGRAPHIC SOFTWARE**

There are a lot of software packages available on the market which offer mosaicing possibilities similar to those described above. The Geocoder has been included in software of firms such as Hypack, Caris, Reson, Fugro, Triton, IVS 3D, QPS czy Chesapeake Technology [10].

A free software package MB-System is an interesting alternative for commercial software for hydrographic data processing, developed at *Lamont-Doherty Earth Observatory,* initially as a tool for executing Columbia University research projects related to hydrography [9]. The MB-System, like the Geocoder, was developed mainly for analyzing data from multibeam echosounders. Therefore, the range of the sonogram formats from side scan sonars it can be applied to is somewhat limited. The MB-System tool package is still being developed by engineers representing not only LDEO. Thus it can be expected that in the near future the number of formats it can be applied to will grow.

## **CONCLUDING REMARKS**

Sonogram mosaicing is a process which offers the possibilities not only to control water area coverage during sonar measurements but also to develop useful products facilitating

pomiarów sonarowych, ale również na tworzenie użytecznych produktów ułatwiających analizę pozyskanych danych. Proces ten wymaga jednak zastosowania szeregu korekcji, niezbędnych do przekształcenia spróbkowanych przebiegów czasowych poziomu sygnału w czytelny obraz z odniesieniem geograficznym. Współczesne oprogramowanie pozwala na wykonywanie tych operacji w pewnym zakresie na bieżąco podczas akwizycji danych, jak również w *postprocessingu*, umożliwiając użytkownikowi kontrolę wielu parametrów procesu mozaikowania oraz wygenerowanie spójnego i atrakcyjnego wizualnie obrazu. Należy jednak pamiętać, że stosowanie niektórych narzędzi może powodować utratę informacji zawartych w oryginalnym sonogramie bądź oznaczać znaczny stopień ingerencji w zarejestrowane dane.

## **BIBLIOGRAFIA / REFERENCES**

- [1] Borawski M., *Problemy przetwarzania obrazu sonarowego na potrzeby sonarowej mapy dna*, 'Roczniki Geomatyki', 2009, Vol. 7, No 5, pp. 17–24 (*Issues in sonar image processing for sonar map of sea-bottom — available only in Polish*).
- [2] Caris HIPS and SIPS 7.0 User Guide, 2009.
- [3] Caris HIPS and SIPS 8.0 Training Module, Sonar Image Data Processing, 2013.

analyses of data acquired. However the process requires, using several corrections necessary to transfer sampled time runs of signal level to a readable image with geographic reference. Contemporary software can be used to carry out these operations, to some extent, at the same time as data are being acquired, as well as in postprocessing, which allows a user to control mosaicing process parameters and to generate a cohesive and visually attractive image. However, it must be remembered that using some tools can lead to losing some data contained in the original sonogram or it means a large degree of interference into the data recorded.

- [4] Fonseca L., Calder B., *Geocoder: an efficient backscatter map constructor*, http://www.thsoa.org/ hy05/08\_3.pdf (26.07.2013).
- [5] GeoCoder, http://ccom.unh.edu/ theme/data-processing / geocoder (26.07.2013).
- [6] HYPACK: Hydrographic Survey and Processing Software, http://www.hypack.com/new/ sales/products/hypack/tabid/ 56/default.aspx (25.07.2013).
- [7] NOS Hydrographic Survey Data, http://www.ngdc.noaa.gov/mgg /bathymetry/hydro.html (25.07.2013).

- [8] Pałczyński M., *Automatyzacja budowy sonarowej mapy dna na podstawie obrazów z sonaru bocznego*, 'Roczniki Geomatyki', 2009, Vol. 7, No 5, pp. 103–111 (*Automation of making a sonar sea-bottom map based on side scan sonar images — available only in Polish*).
- [9] Seafloor Mapping Software: Processing and Display of Swath Sonar Data, http://www.ldeo. columbia. edu/res/pi/MB-System/ (26.07.2013).
- [10] Side Scan Sonar Software, http://deepvision.se/products/ sonar-software/ (25.07.2013).
- [11] SonarWiz 5, http://www.chesapeaketech.com/products/sonar Wiz-5.php (25.07.2013).
- [12]Szatan M. I, Kaberow R., *Mozaikowanie obrazów sonarowych*, 'Przegląd Hydrograficzny', 2008, No 4 (*Mosaicing sonar images available only in Polish*).